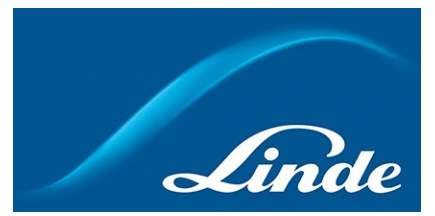

## **Att återställa/ändra lösenord för Kundportalen**

## **Om du har glömt bort lösenordet och behöver återställa det**

1. Gå till <https://www.linde-gas.se/shop/sv/se-ig/home> och klicka på Logga in/Registrera-knappen:

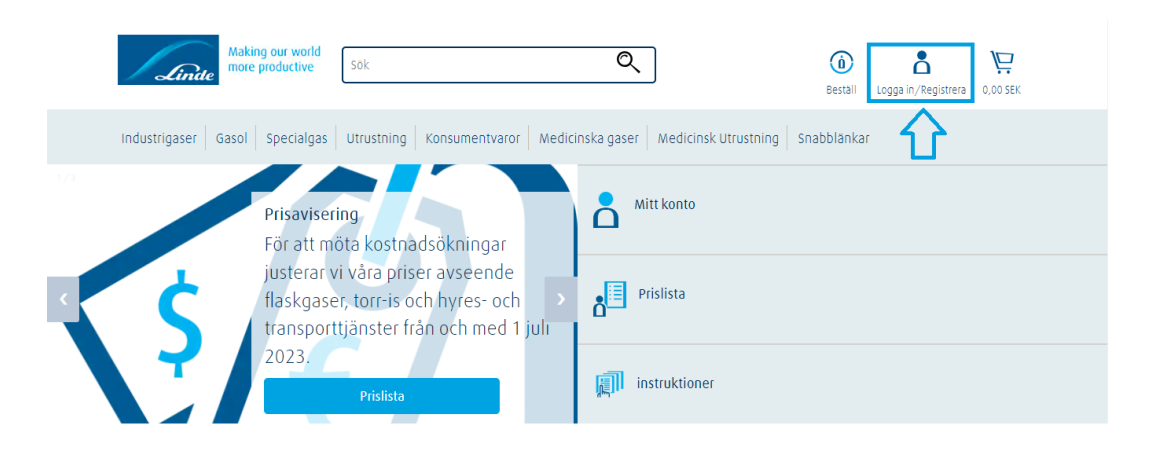

2. Klicka på "Glömt lösenord" och fyll sedan i ditt användarnamn. Sedan får du ett mejl med en länk som hjälper dig att återställa ditt lösenord. Om du inte minns ditt användarnamn så klicka på "Glömt användarnamn":

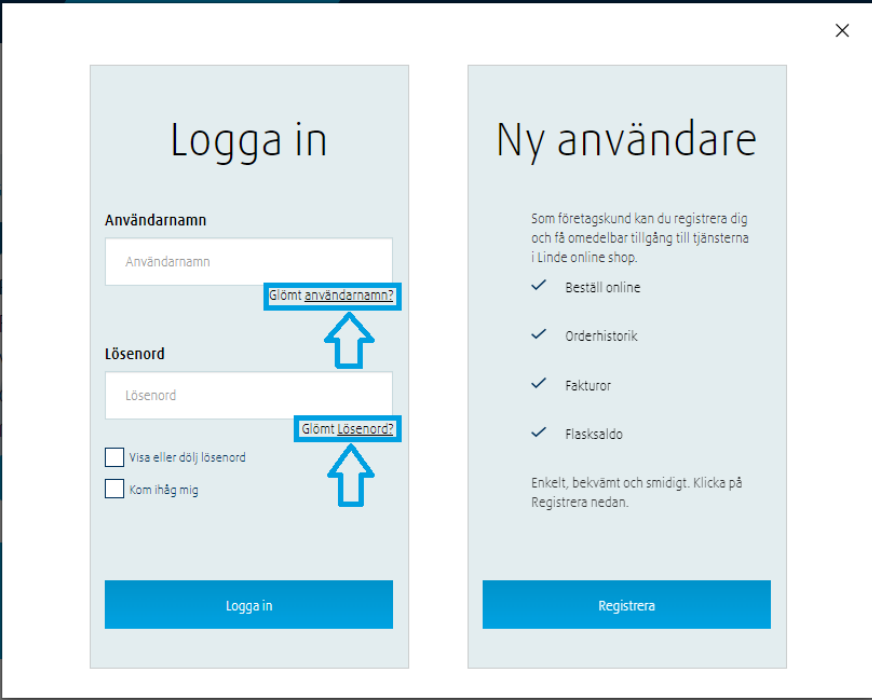

## **Ändra ditt lösenord**

1. Gå till <https://www.linde-gas.se/shop/sv/se-ig/home> och logga in.

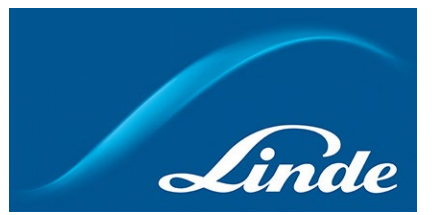

2. Gå till "Mitt konto" och sedan till "Min profil":

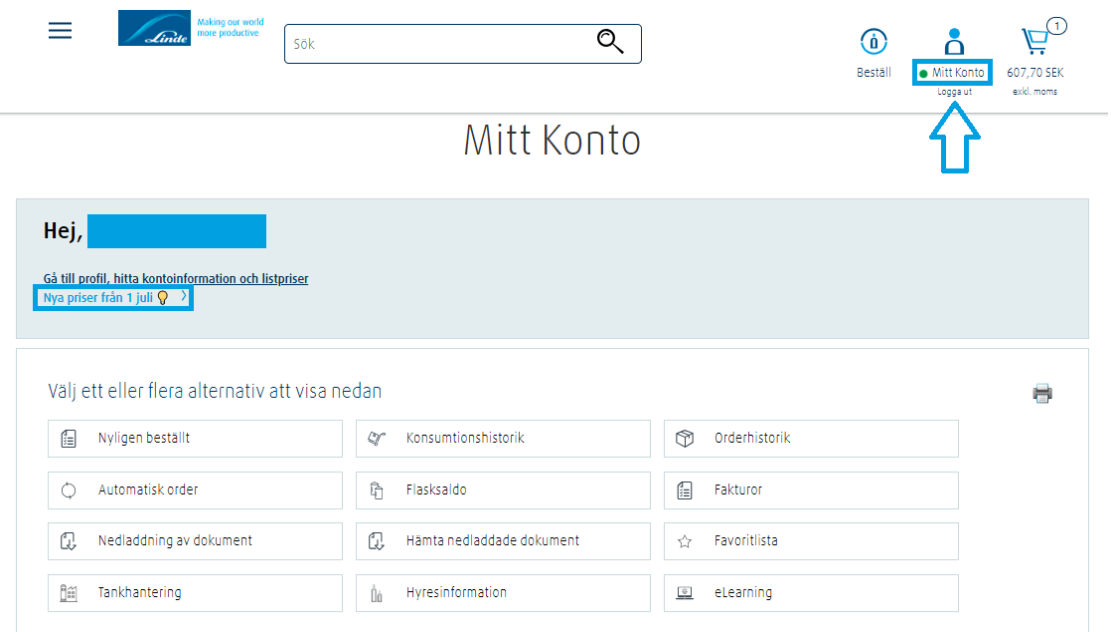

3. När du är inne under "Min profil" klicka på "Kontaktinformation":

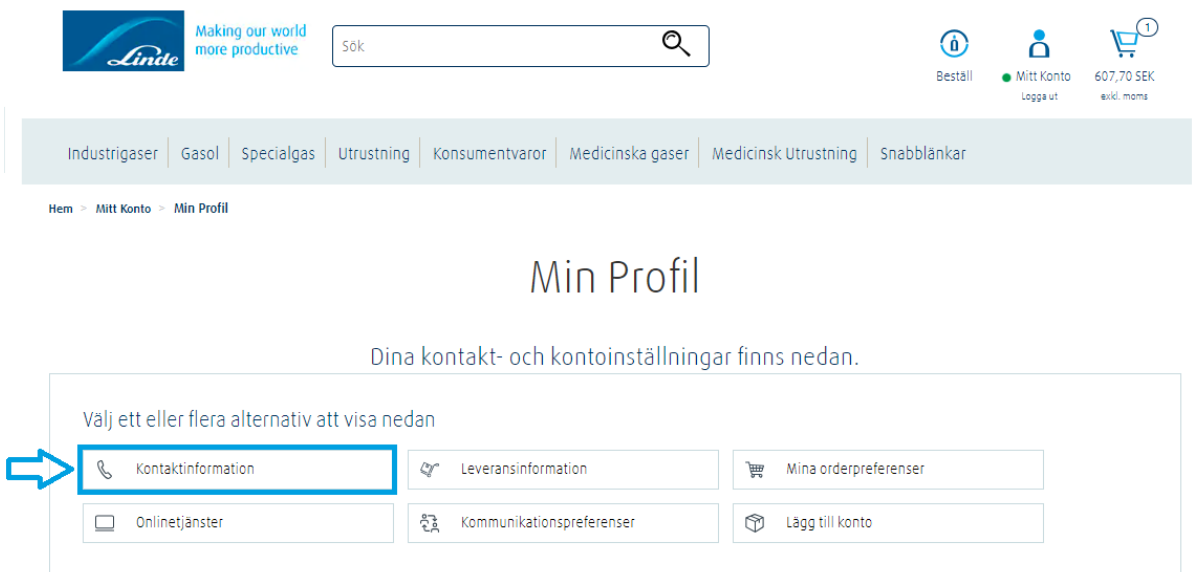

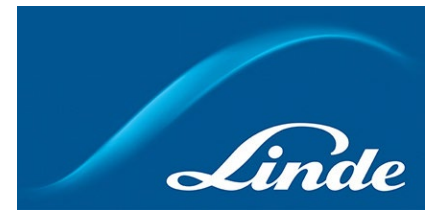

4. Här ser du din kontaktinformation. För att ändra lösenord, klicka på "Ändra lösenord":

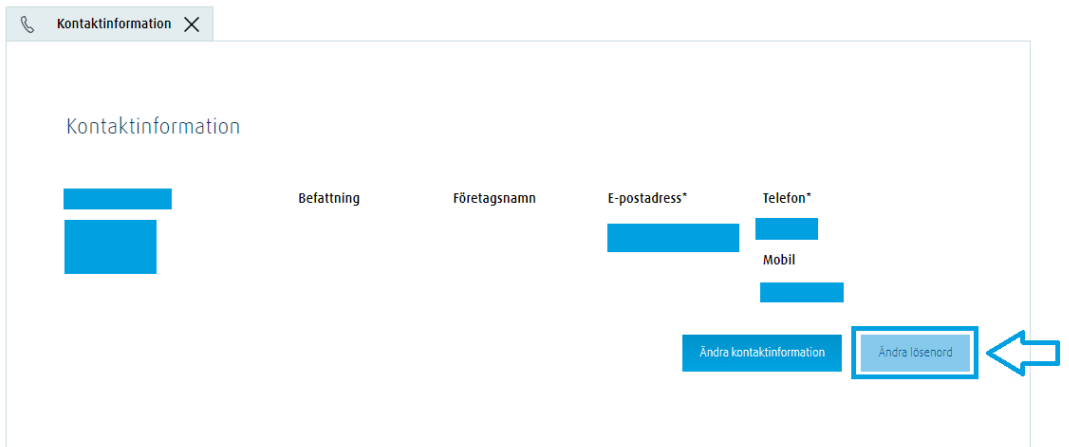

5. Fyll i först ditt gamla lösenord, sedan ditt nya lösenord. När det är klart, klicka på "Spara ändringar":

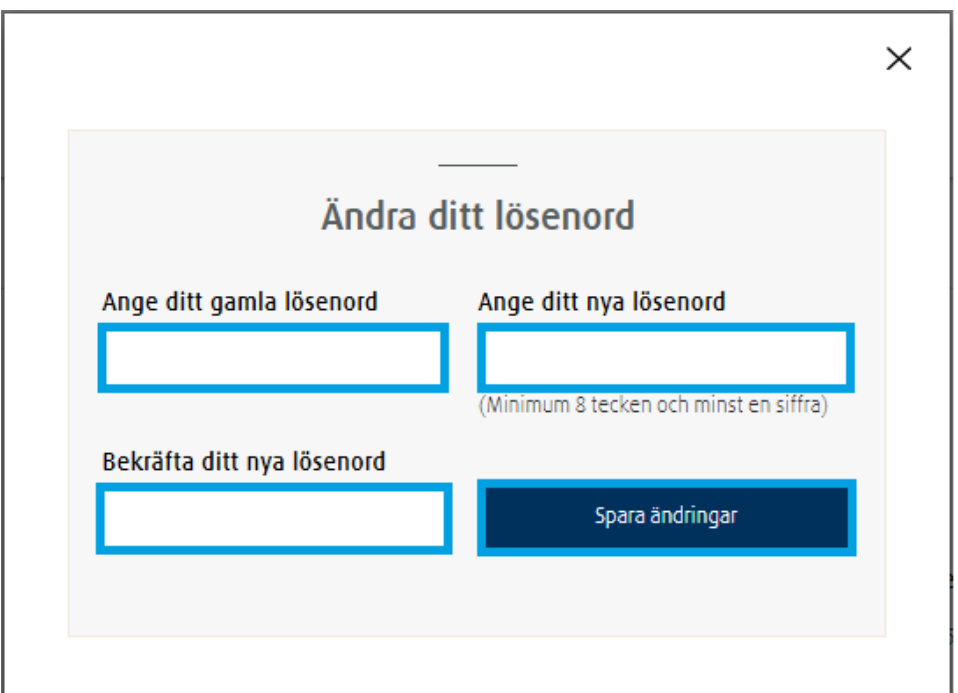

Ditt lösenord är nu ändrat!